## How to auto-deploy a print queue to specific machines using hostname matching

Print queues can be auto-deployed to certain machines based on their hostnames.

- Open Resource Manager.
- Navigate to **Print Management** > **Print Queue Management** > **Queue Deployments.**
- Double click the Queue Deployment on the right. If it doesn't exist [create one manually,](https://blueswift.co.za/knowledge-base/how-to-manually-create-a-queue-deployment/) or copy [from an existing print queue.](https://blueswift.co.za/knowledge-base/how-to-copy-an-existing-windows-print-queue-to-a-new-queue-deployment/)
- In the **Deployment Scope** frame set the **Auto deploy** dropdown to **Selected deployment zones**.
- Click the **Deployment zones** tab.
- Click **Add**.
- In the **New deployment zone** window, enter a descriptive name for the zone.
- On the **Hosts** tab, choose the method by which hostnames will be matched. For example, if you choose **Hostname starts with** and you enter **MKTG**, a machine with hostname **MKTG102** will be matched and the queue will be installed.
- You can enter more than one term separated by a comma (unless you match by **Regular expression** which should only be used by advanced users).
- Click **OK** and **OK** again.

If you would like the deployment to happen immediately, refresh the individual PDAgents or right click the PDServer and choose **Send Command** > **Refresh all connected PDServers**.

Document revision date: 2023/07/28 Software version: 2.4.4.1 © 2023 Blue Swift Software CC

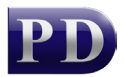

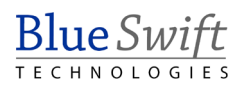